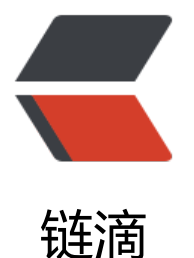

# (运维篇)- 使用 doc[ker 搭](https://ld246.com)建 hadoop-hivespark 集群 (一)

作者: sixleaves

- 原文链接:https://ld246.com/article/1585493212704
- 来源网站: [链滴](https://ld246.com/member/sixleaves)
- 许可协议:[署名-相同方式共享 4.0 国际 \(CC BY-SA 4.0\)](https://ld246.com/article/1585493212704)

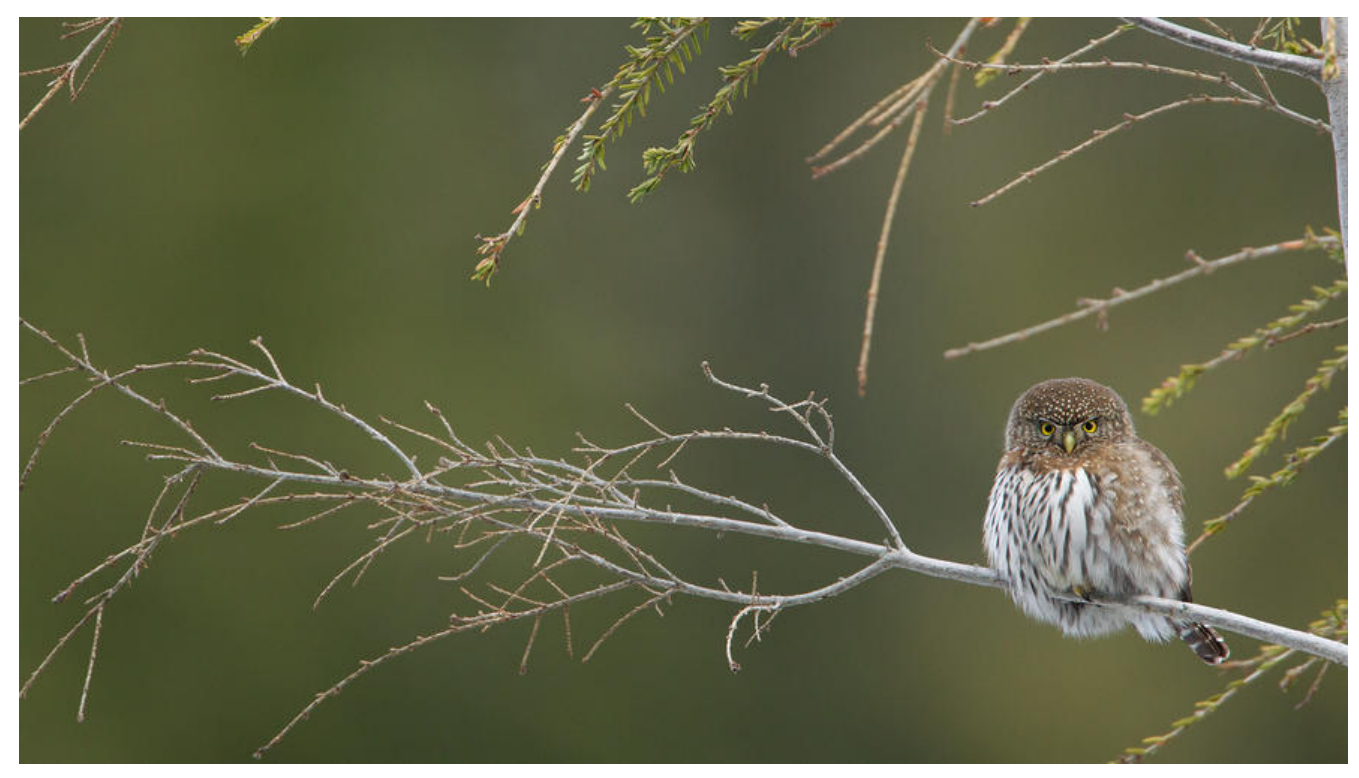

# **一、安装 docker**

# **1.1 使用 brew cask 安装**

由于是 Mac 系统,直接使用 brew 最为方便

brew cask install docker

**1.2 镜像替换为加速镜像**

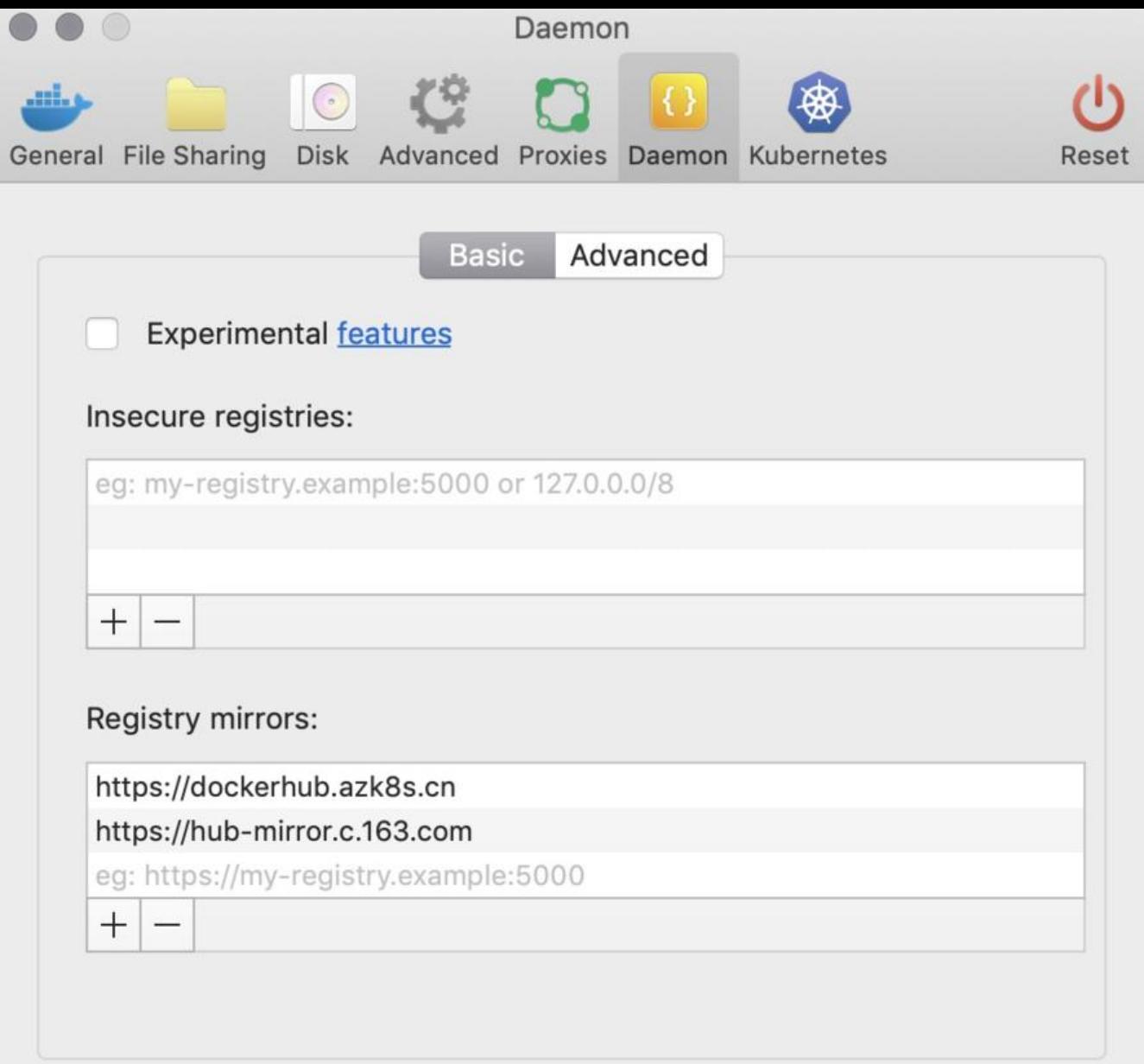

Apply & Restart

如上图得两个镜像地址,填入后,点击 apply&restart 重启 docker

https://dockerhub.azk8s.cn https://hub-mirror.c.163.com

# **[二、构建 CentOS](https://dockerhub.azk8s.cn) 镜像**

[找一个目录分别创建以下两个文](https://hub-mirror.c.163.com)件

# **2.1 创建 run.sh**

!/bin/bash /usr/sbin/sshd -D

### **2.2 创建 Dockerfile**

#生成的新镜像以centos镜像为基础 FROM centos MAINTAINER by kongtrio(kongtrio@sina.com) #升级系统 RUN yum -y update #安装openssh-server、client RUN yum -y install openssh-server openssh-clients.x86\_64 vim less wget #修改/etc/ssh/sshd\_config #RUN sed -i 's/UsePAM yes/UsePAM no/g' /etc/ssh/sshd\_config

#将密钥文件复制到/etc/ssh/目录中。这里要用root的权限生成key RUN mkdir -p /root/.ssh #生成秘钥、公钥 RUN ssh-keygen -t rsa -b 2048 -P '' -f /root/.ssh/id\_rsa RUN cat /root/.ssh/id\_rsa.pub > /root/.ssh/authorized\_keys RUN cp /root/.ssh/id\_rsa /etc/ssh/ssh\_host\_rsa\_key RUN cp /root/.ssh/id\_rsa.pub /etc/ssh/ssh\_host\_rsa\_key.pub

# 安装 jre 1.8 RUN yum -y install java-1.8.0-openjdk.x86\_64 ENV JAVA\_HOME=/etc/alternatives/jre\_1.8.0

#定义时区参数 ENV TZ=Asia/Shanghai #设置时区 RUN ln -snf /usr/share/zoneinfo/\$TZ /etc/localtime && echo '\$TZ' > /etc/timezone

#将ssh服务启动脚本复制到/usr/local/sbin目录中,并改变权限为755 ADD run.sh /usr/local/sbin/run.sh RUN chmod 755 /usr/local/sbin/run.sh

#变更root密码为root RUN echo "root:root"| chpasswd #开放窗口的22端口 EXPOSE 22 #运行脚本,启动sshd服务 CMD ["/usr/local/sbin/run.sh"]

## **1.3 构建自己的 docker 镜像**

docker build -t my\_centos:v1 .

hadoop docker build -t my\_centos:v1 . Sending build context to Docker daemon 4.096kB Step 1/18 : FROM centos latest: Pulling from library/centos 8a29a15cefae: Downloading [===

1 42.17MB/73.23MB

# **1.4 启动容器**

docker run -d -P --name hadoop\_centos my\_centos:v1 /usr/local/sbin/run.sh

hadoop docker run -d -P --name hadoop\_centos my\_centos:v1 /usr/local/sbin/run.sh 554fcd61968d3dd567cb52cb60457d85547056596f71d27e0dc069d2c84bfa21

原文链接:(运维篇)- 使用 docker 搭建 hadoop-hive-spark 集群 (一)

### **1.5 进入容器**

docker exec -it hadoop\_centos /bin/bash

# hadoop docker exec -it hadoop\_centos /bin/bash 「root@654fcd61968d */*]#

# **三、安装 hadoop**

# **3.1 安装 Git**

yum -y install git

# **3.2 安装 hadoop**

下载官网二进制包 hadoop-2.7.0.tar.gz

https://www.apache.org/dyn/closer.cgi/hadoop/common/hadoop-2.7.0/hadoop-2.7.0.tar.gz

# 拷贝安装包 docker cp hadoop-2.7.0.tar hadoop\_centos:/usr/local # 进入容器

docker exec -it hadoop\_centos /bin/bash cd /usr/local/

# 解压安装包 tar xvf hadoop-2.7.0.tar

hadoop docker cp hadoop-2.7.0.tar hadoop\_centos:/usr/local [root@654fcd61968d soft]# cd /usr/local/ [root@654fcd61968d local]# tar xvf hadoop-2.7.0.tar hadoop-2.7.0/ hadoop-2.7.0/bin/

# **3.3 配置 hadoop**

## **core-site.xml**

vim /usr/local/hadoop-2.7.0/etc/hadoop/core-site.xml

```
<property>
    <name>fs.defaultFS</name>
    <value>hdfs://127.0.0.1:9000</value>
</property>
```
<configuration> <property> <name>fs.defaultFS</name> <value>hdfs://127.0.0.1:9000</value> </property> </configuration> **hdfs-site.xml**

### vim /usr/local/hadoop-2.7.0/etc/hadoop/hdfs-site.xml

<property> <name>dfs.replication</name> <value>1</value> </property>

### **mapred-site.xml**

```
cp /usr/local/hadoop-2.7.0/etc/hadoop/mapred-site.xml.template /usr/local/hadoop-2.7.0/et
/hadoop/mapred-site.xml
vim /usr/local/hadoop-2.7.0/etc/hadoop/mapred-site.xml
```

```
<property> 
   <name>mapreduce.framework.name</name> 
   <value>yarn</value> 
</property>
```
### **hadoop-env.sh**

```
vim /usr/local/hadoop-2.7.0/etc/hadoop/hadoop-env.sh
```

```
# 将原来的 export JAVA_HOME=${JAVA_HOME} 改成下面这个
export JAVA_HOME="/etc/alternatives/jre_1.8.0"
```
# **3.4 指定 HADOOP 环境变量**

vim /etc/profile

```
# 在文本最后加上 
export HADOOP_HOME="/usr/local/hadoop-2.7.0" 
export PATH=$PATH:$HADOOP_HOME/bin:$HADOOP_HOME/sbin
```
source /etc/profile

# **3.5 namenode 初始化**

hadoop namenode -format

# **3.6 启动 hdfs 和 yarn**

**启动 hdfs**

#### start-dfs.sh

- 启动 hdfs 后会有三个相关进程, NameNode 、 SecondaryNamenode 、 Datanode 。
- 使用 ps -ef | grep hadoop 查看是否有, 有表示启动成功。

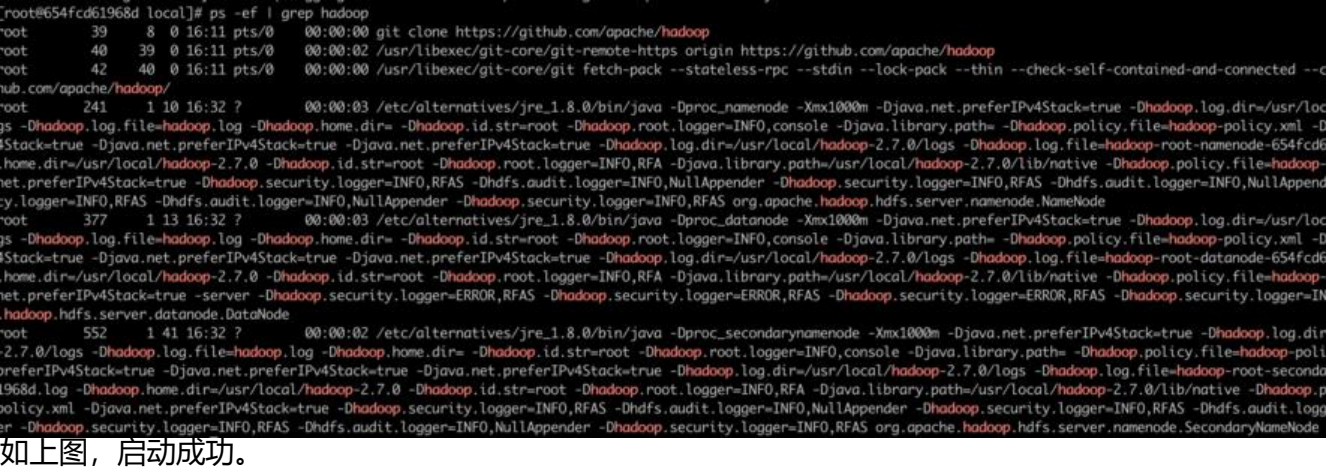

# **启动 yarn 的相关进程**

### start-yarn.sh

### yarn 启动后, 正常会有 ResourceManager 和 NodeManager 这两个进程

cal/hadoop-2.7.0/logs -Dhadoop.log.file=yarn-root-resourcemanager-654fcd61968d.log -Dyarn.log.file=yarn-root-resourcemanagerroot.logger=INFO,RFA -Dyarn.root.logger=INFO,RFA -Djava.library.path=/usr/local/hadoop-2.7.0/lib/native -Dyarn.policy.file=h s -Dyarn.log.dir=/usr/local/hadoop-2.7.0/logs -Dhadoop.log.file=yarn-root-resourcemanager-654fcd61968d.log -Dyarn.log.file=yar -bydri.tog.uti=/usi/todd/hadoop-2.7.0/etc/hadoop-2.7.0/share/hadoop-2.7.0/etc/hadoop.root.logger=INF0,RFA -Dyarn.root.logger=INF0,RFA -Djava<br>/usr/local/hadoop-2.7.0/etc/hadoop:/usr/local/hadoop-2.7.0/etc/hadoop:/usr/local/ ib/capacity-scheduler/\*.jar:/contrib/capacity-scheduler/\*.jar:/contrib/capacity-scheduler/\*.jar:/usr/local/hadoop-2.7.0/share roll ty-schedulery-schedulery-schedulery-schedulery-schedulery-schedulery-schedulery-schedulery-schedulery-schedulery-schedulery-schedulery-schedulery-schedulery-schedulery-schedulery-schedulery-schedulery-schedulery-sched =INFO,RFA -Dyarn.root.logger=INFO,RFA -Djava.library.path=/usr/local/hadoop-2.7.0/lib/native -Dyarn.policy.file=hadoop-policy yarn.log.dir=/usr/local/hadoop-2.7.0/logs -Dhadoop.log.file=yarn-root-nodemanager-654fcd61968d.log -Dyarn.log.file=yarn-rootp-2.7.0 -Dhadoop.home.dir=/usr/local/hadoop-2.7.0 -Dhadoop.root.logger=INF0,RFA -Dyarn.root.logger=INF0,RFA -Djava.library.pat<br>adoop-2.7.0/etc/hadoop:/usr/local/hadoop-2.7.0/etc/hadoop:/usr/local/hadoop-2.7.0/etc/hadoop:/u b/capacity-scheduler/\*.jar:/usr/local/hadoop-2.7.0/share/hadoop/yarn/\*:/usr/local/hadoop-2.7.0/share/hadoop/yarn/lib/\*:/usr/lo vache.hadoop.yarn.server.nodemanager.NodeManager

# **3.7 验证 hadoop 已经正确启动**

# 新建一个目录 hadoop fs -mkdir /test # 查看是否有对应目录了 hadoop fs -ls /

hadoop fs -mkdir /test root@654fcd61968d local]# root@654fcd61968d local]# hadoop fs -ls / ound 1 items - root supergroup 0 2020-03-29 16:37 /test drwxr-xr-x  $[root@654fcd61968d \ local]$ #

# **四、hive 环境安装**

# **4.1 编译 hive**

# 下载源码 git clone https://github.com/apache/hive.git # 进入hive目录 cd hive # 按照maven wget http://mirrors.hust.edu.cn/apache/maven/maven-3/3.6.3/binaries/apache-maven-3.6.3-b n.tar.gz tar zxf apache-maven-3.6.3-bin.tar.gz mv apache-maven-3.6.3 maven3 vim /etc/profile.d/maven.sh # 输入以下内容 #!/bin/bash export M2\_HOME=/usr/local/maven3 export PATH=\$PATH:\$M2\_HOME/bin

export JAVA\_HOME=/usr/lib/jvm/java-1.8.0-openjdk-1.8.0.242.b08-0.el8\_1.x86\_64 export CLASSPATH=.:\$JAVA\_HOME/jre/lib/rt.jar:\$JAVA\_HOME/lib/dt.jar:\$JAVA\_HOME/lib/too s.jar export PATH=\$PATH:\$JAVA\_HOME/bin

# 保存退出后,为该脚本添加可执行权限 chmod 744 /etc/profile.d/maven.sh

# 使环境变量的设置生效: source /etc/profile.d/maven.sh

# 编译hive mvn clean package -DskipTests -Pdist -Dmaven.javadoc.skip=true

[root@654fcd61968d local]# git clone https://github.com/apache/hive.git

Cloning into 'hive'...

remote: Enumerating objects: 33, done.

remote: Counting objects: 100% (33/33), done.

remote: Compressing objects: 100% (21/21), done.

remote: Total 592221 (delta 2), reused 20 (delta 2), pack-reused 592188 Receiving objects: 100% (592221/592221), 485.74 MiB | 253.00 KiB/s, done. Resolving deltas: 100% (344432/344432), done.

Checking out files: 100% (19459/19459), done.

### # 待解决的错误

[ERROR] Failed to execute goal org.apache.maven.plugins:maven-compiler-plugin:3.6.1:compi e (default-compile) on project hive-exec: Compilation failure

[ERROR] /usr/local/hive/ql/src/java/org/apache/hadoop/hive/ql/io/orc/encoded/EncodedRea erImpl.java:[76,16] sun.misc.Cleaner is internal proprietary API and may be removed in a futur release

[ERROR] [ERROR] -> [Help 1] [ERROR] [ERROR] To see the full stack trace of the errors, re-run Maven with the -e switch. [ERROR] Re-run Maven using the -X switch to enable full debug logging. [ERROR] [ERROR] For more information about the errors and possible solutions, please read the follow ng articles: [ERROR] [Help 1] http://cwiki.apache.org/confluence/display/MAVEN/MojoFailureException [ERROR] [ERROR] After correcting the problems, you can resume the build with the command [ERROR] mvn <args> -rf :hive-exec

# **4.2 安装 hive**

Tips: 如果老是编译不过, 可以用编译好的包, 这里我用清华的镜像 2.3.6 版本的 hive

### **4.2.1 下载解压**

# 下载hive二进制压缩包

wget https://mirrors.tuna.tsinghua.edu.cn/apache/hive/hive-2.3.6/apache-hive-2.3.6-bin.tar.gz

# 解压

tar -zxvf apache-hive-2.3.6-bin.tar.gz

### **4.2.2 配置**

cp /usr/local/apache-hive-2.3.6-bin/conf/hive-default.xml.template /usr/local/apache-hive-2.3 6-bin/conf/hive-site.xml vim /usr/local/apache-hive-2.3.6-bin/conf/hive-site.xml

## **填入如下配置**

<property> <name>system:java.io.tmpdir</name> <value>/tmp/hive/java</value> </property> <property> <name>system:user.name</name> <value>\${user.name}</value> </property>

# **4.3 初始化 hive 数据库**

## **4.3.1 配置 MySQL 作为元数据库**

# 为了让mac可以访问该mysql实例,我们将它的端口映射到3307上 docker run -p 3307:3306 --name mysql5.6 -e MYSQL\_ROOT\_PASSWORD=root -d mysql:5.6 # 在mac上进入该mysql交互界面,创建一个hive的元数据库 mysql -uroot -proot -P 3307 -h 127.0.0.1 create database hive;

# 乙后通过docker inspect检查该容器的ip,我获取到的ip是172.17.0.3 docker inspect mysql5.6 | grep "IPAddress"

> hadoop docker run -p 3307:3306 --name mysql5.6 -e MYSQL\_ROOT\_PASSWORD=root -d mysql:5.6 Jnable to find image 'mysql:5.6' locally 5.6: Pulling from library/mysql 5d28e14ab8c8: Pull complete dda15103a86a: Pull complete 55971d75ab8c: Pull complete 1d4ea32020b: Pull complete 51420072af91: Pull complete 30862a48418b: Pull complete c6c2ee3a9a57: Pull complete df4efadb31df: Pull complete d031017b211: Pull complete 488a86083079: Pull complete 921d4bdabca2: Pull complete Digest: sha256:a72a05bcf3914c902070765a506b1c8c17c06400258e7b574965763099dee9e1 Status: Downloaded newer image for mysql:5.6 d5a2ec5d0d23d0024fb91e3ad9fc98012e622321ac204f3e90a097084793e1f5

```
\rightarrow hadoop mysql -uroot -proot -P 3307 -h 127.0.0.1
mysql: [Warning] Using a password on the command li
Welcome to the MySQL monitor. Commands end with ;
Your MySQL connection id is 1
Server version: 5.6.47 MySQL Community Server (GPL)
Copyright (c) 2000, 2019, Oracle and/or its affilia
Oracle is a registered trademark of Oracle Corporat
affiliates. Other names may be trademarks of their
owners.
Type 'help;' or '\h' for help. Type '\c' to clear t
mysql> show databases;
 Database
 information_schema |
 mysql
 performance_schema |
3 rows in set (0.00 sec)
mysql> create database hive;
Query OK, 1 row affected (0.00 sec)
A hadoop docker inspect mysql5.6 | grep "IPAddress"
            "SecondaryIPAddresses": null,
            "IPAddress": "172.17.0.3",
                    "IPAddress": "172.17.0.3",
```
### **4.3.2 配置 Hive**

vim /usr/local/apache-hive-2.3.6-bin/conf/hive-site.xml

```
<property>
     <name>javax.jdo.option.ConnectionUserName</name>
     <value>root</value>
   </property>
   <property>
     <name>javax.jdo.option.ConnectionPassword</name>
     <value>root</value>
   </property>
   <property>
     <name>javax.jdo.option.ConnectionURL</name>
     <value>jdbc:mysql://172.17.0.3:3306/hive</value>
   </property>
   <property>
     <name>javax.jdo.option.ConnectionDriverName</name>
     <value>com.mysql.jdbc.Driver</value>
   </property>
```

```
# 配置环境变量
vim /etc/profile
export HIVE_HOME="/usr/local/apache-hive-2.3.6-bin"
export PATH=$PATH:$HIVE_HOME/bin
```
保存退出, 执行 source /etc/profile 让环境变量立即生效

### **4.3.3 下载 MySQL 驱动包**

```
cd /usr/local/apache-hive-2.3.6-bin/lib
wget https://repo1.maven.org/maven2/mysql/mysql-connector-java/5.1.46/mysql-connector-
ava-5.1.46.jar
```
### **4.3.4 初始化元数据库**

schematool -initSchema -dbType mysql

[root@654fcd61968d conf]# schematool -initSchema -dbType mysql SLF4J: Class path contains multiple SLF4J bindings. SLF4J: Found binding in [jar:file:/usr/local/apache-hive-2.3.6-b SLF4J: Found binding in [jar:file:/usr/local/hadoop-2.7.0/share/ SLF4J: See http://www.slf4j.org/codes.html#multiple\_bindings for SLF4J: Actual binding is of type [org.apache.logging.slf4j.Log4j Metastore connection URL: jdbc:mysql://172.17.0.3:3306/hi Metastore Connection Driver : com.mysql.jdbc.Driver Metastore connection User: root Starting metastore schema initialization to 2.3.0 Initialization script hive-schema-2.3.0.mysql.sql Initialization script completed schemaTool completed [root@654fcd61968d conf]#

### **4.4 启动 Hiveserver2**

### 4.4.1 需要先往 hdfs 的 core-site.xml 加入以下配置

vim /usr/local/hadoop-2.7.0/etc/hadoop/core-site.xml

```
<property>
   <name>hadoop.proxyuser.root.hosts</name>
   <value>*</value>
</property>
<property>
   <name>hadoop.proxyuser.root.groups</name>
   <value>*</value>
</property>
```
4.4.2 然后重启 hdfs:

stop-dfs.sh start-dfs.sh

4.4.3 后台启动 hiveserver2

nohup hiveserver2 &

4.4.4 验证

beeline -u jdbc:hive2://127.0.0.1:10000 show databases;

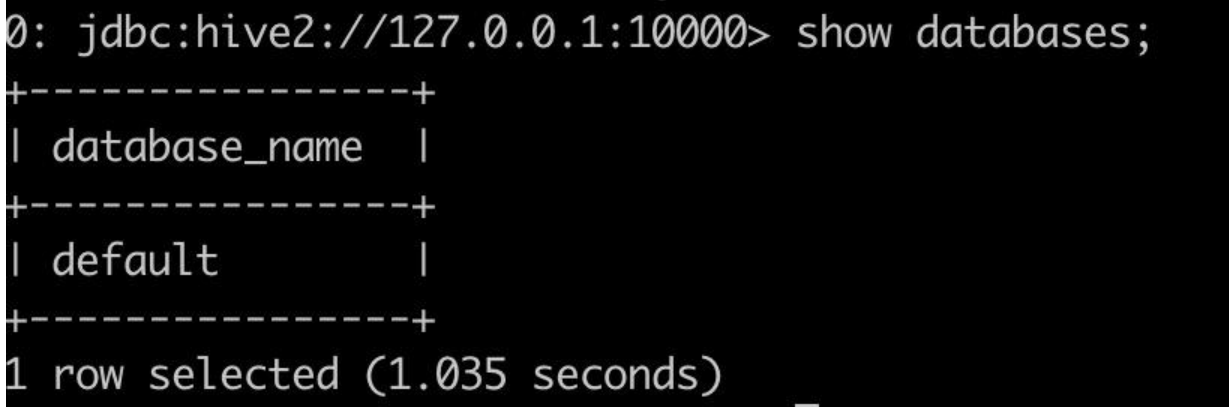